## Custom Field - Issue Picker

You can select one or more issues that satisfy some JQL to be displayed in Issues screens.

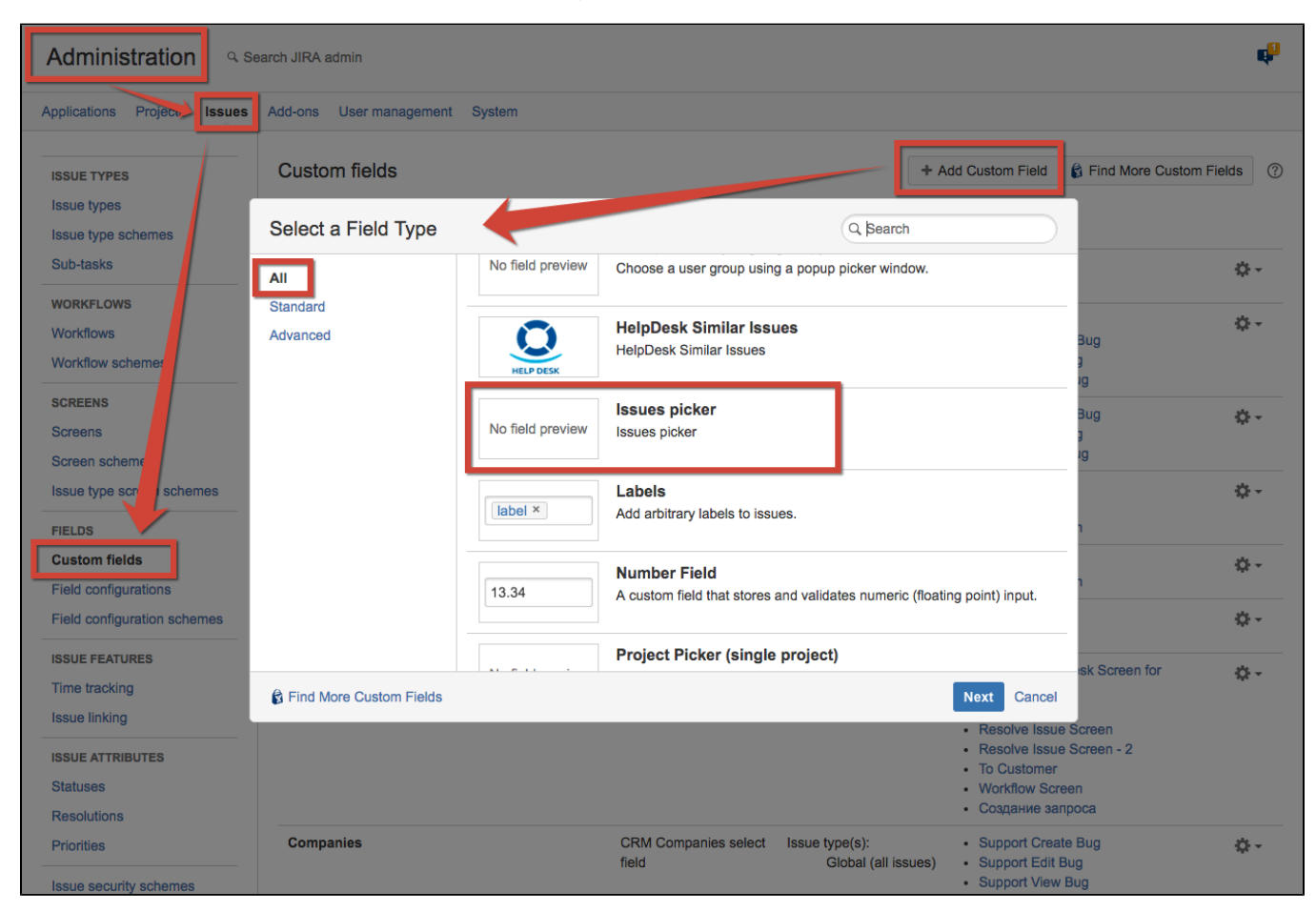

After creating new custom field you can configure it by clicking Configure / Edit Set up CRM issues picker field:

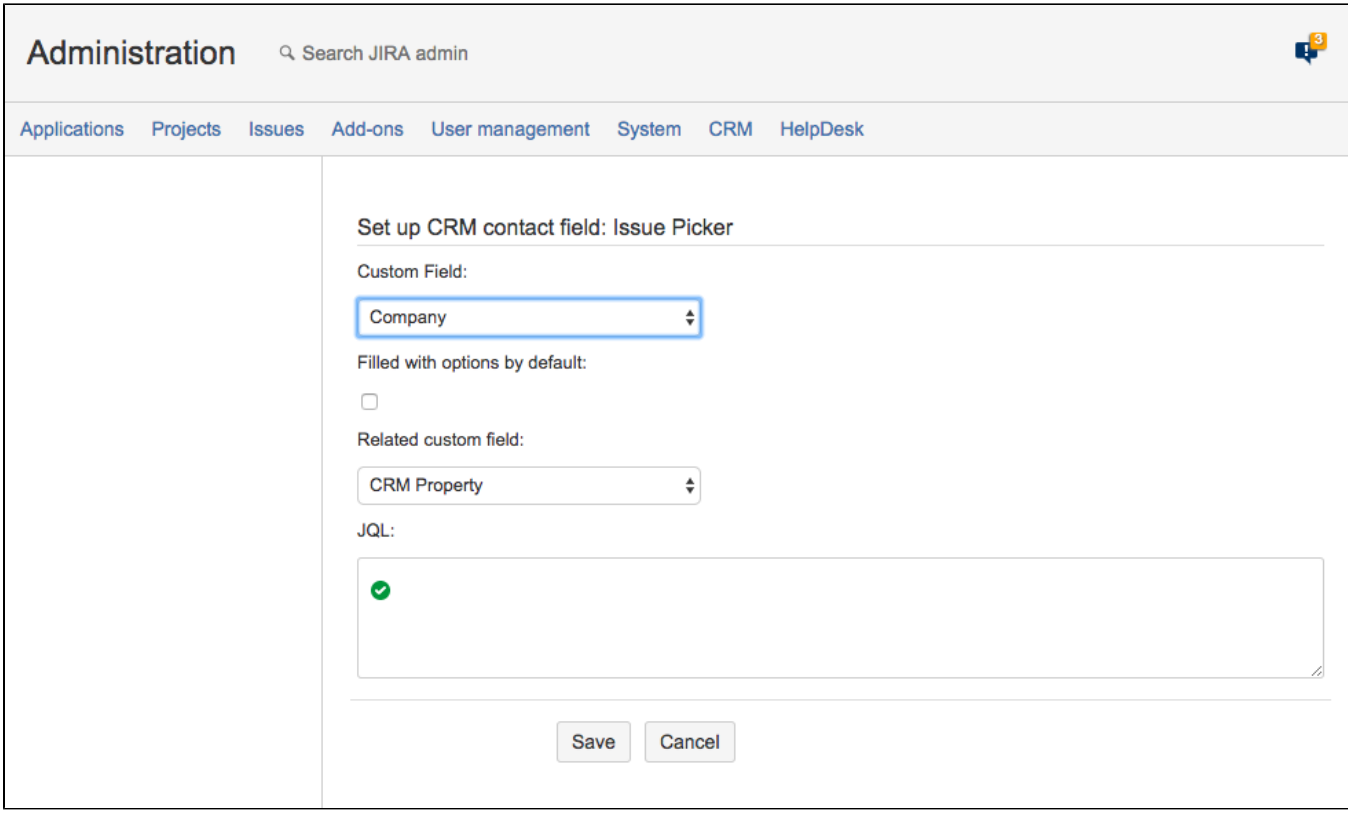

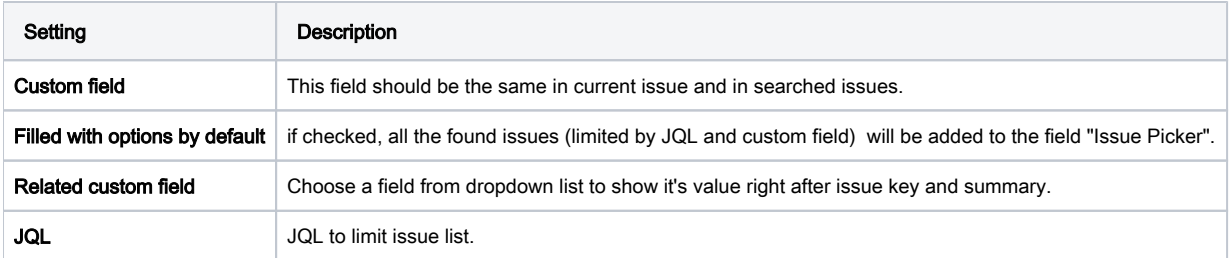

Then you can use a new JQL-operator for search issues that are selected in this Issue Picker field of other issues, like:

## id in MentionedIn("Deals", "project = CRM")

"Deals" - is a name of IssuePicker field "project = CRM" - additional JQL filter to the parent issue

So it means - find the issues, that are selected in a field "Deals" of issues of project "CRM".

How it looks in Issue screen:

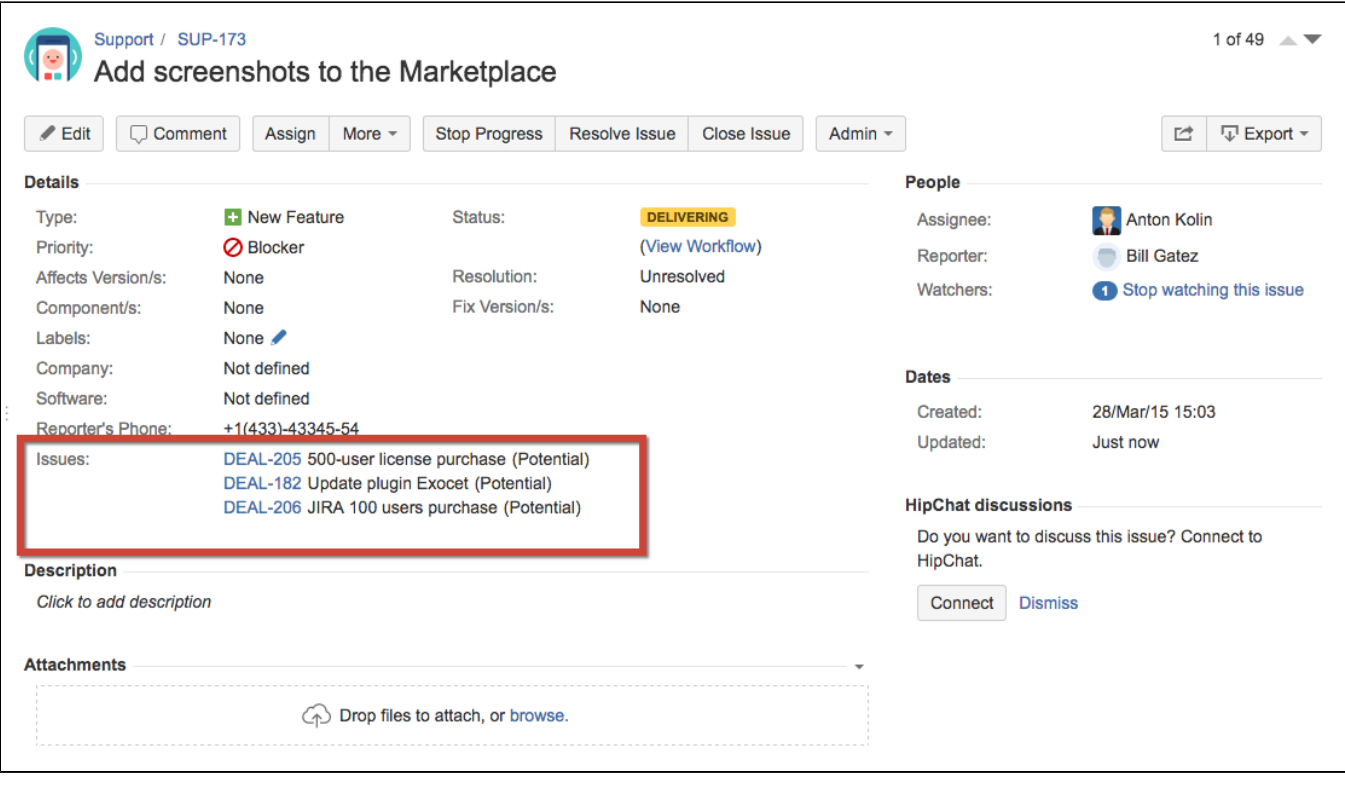